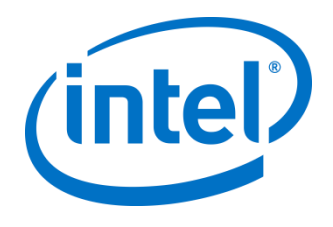

# Setup Intel® Virtual RAID on CPU (Intel® VROC) with Ubuntu 18.04.3 LTS and 18.04.4 LTS Server

*User Guide*

August 2020

## <span id="page-1-0"></span>Revision History

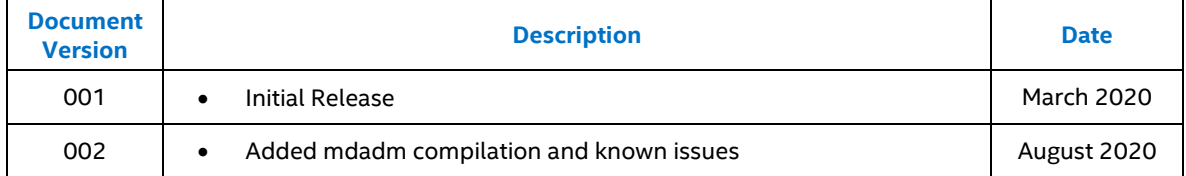

All information provided here is subject to change without notice.

The products described in this document may contain design defects or errors known as errata which may cause the product to deviate from published specifications. Current characterized errata are available on request.

Intel technologies' features and benefits depend on system configuration and may require enabled hardware, software or service activation. Performance varies depending on system configuration. No computer system can be absolutely secure**.** Check with your system manufacturer or retailer or learn more at intel.com.

Intel disclaims all express and implied warranties, including without limitation, the implied warranties of merchantability, fitness for a particular purpose, and non-infringement, as well as any warranty arising from course of performance, course of dealing, or usage in trade.

Software and workloads used in performance tests may have been optimized for performance only on Intel microprocessors. Performance tests, such as SYSmark and MobileMark, are measured using specific computer systems, components, software, operations and functions. Any change to any of those factors may cause the results to vary. You should consult other information and performance tests to assist you in fully evaluating your contemplated purchases, including the performance of that product when combined with other products. For more complete information visi[t www.intel.com/benchmarks.](http://www.intel.com/benchmarks)

Cost reduction scenarios described are intended as examples of how a given Intel-based product, in the specified circumstances and configurations, may affect future costs and provide cost savings. Circumstances will vary. Intel does not guarantee any costs or cost reduction.

Intel does not control or audit third-party data. You should review this content, consult other sources, and confirm whether referenced data are accurate.

Results have been estimated or simulated using internal Intel analysis or architecture simulation or modeling and provided to you for informational purposes. Any differences in your system hardware, software or configuration may affect your actual performance.

© Intel Corporation. Intel, the Intel logo, and other Intel marks are trademarks of Intel Corporation or its subsidiaries. Other names and brands may be claimed as the property of others.

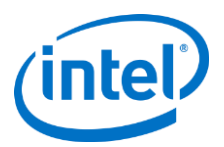

### **Contents**

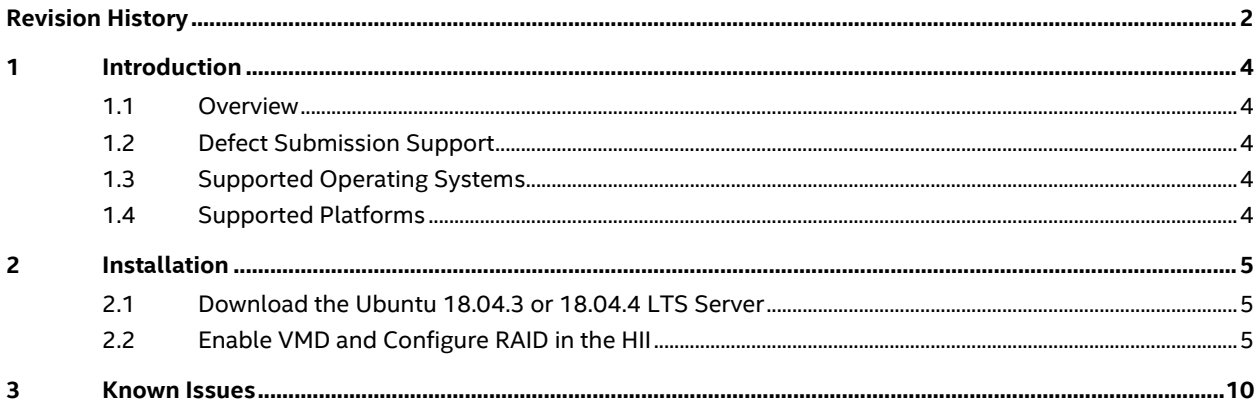

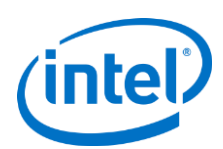

# <span id="page-3-0"></span>**1 Introduction**

## <span id="page-3-1"></span>**1.1 Overview**

This document provides the steps for users to setup Intel® Virtual RAID on CPU (Intel® VROC) with the Ubuntu 18.04.3 or 18.04.4 LTS server. Ubuntu 18.04.3 and 18.04.4 LTS servers have inbox drivers include mdadm and ledmon user-space utilities and kernel md, VMD drivers to enable Intel® VROC functionalities.

## <span id="page-3-2"></span>**1.2 Defect Submission Support**

For Ubuntu related issue, please contact Ubuntu support<https://ubuntu.com/support>

For any silicon/platform related issues, Intel will accept and process issues reported by customers via the Intel premier Support (IPS) portal.

To submit an issue, please use the Intel Premier Support (IPS) tool. Your local FAE can provide you the necessary requirements to enable submission of an IPS issue.

<http://www.intel.com/content/www/us/en/design/support/ips/training/welcome.html>

## <span id="page-3-3"></span>**1.3 Supported Operating Systems**

- Ubuntu 18.0.4.3 LTS Server
- Ubuntu 18.0.4.4 LTS Server

## <span id="page-3-4"></span>**1.4 Supported Platforms**

### **Intel® Xeon® E5/E7 SP**

• Intel® Xeon® Scalable Platform family with Intel® C620 series chipset

§

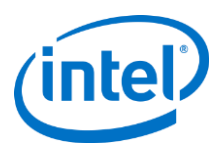

# <span id="page-4-0"></span>**2 Installation**

## <span id="page-4-1"></span>**2.1 Download the Ubuntu 18.04.3 or 18.04.4 LTS Server**

- Ubuntu 18.04.3 LTS non-live server can be downloaded <http://old-releases.ubuntu.com/releases/18.04.3/ubuntu-18.04.3-server-amd64.iso>
- Ubuntu 18.04.4 LTS non-live server can be downloaded <http://cdimage.ubuntu.com/releases/18.04.4/release/ubuntu-18.04.4-server-amd64.iso>
- Follow the installation guide process to install with either DVD or USB drive <https://tutorials.ubuntu.com/tutorial/tutorial-install-ubuntu-server#0>

## <span id="page-4-2"></span>**2.2 Enable VMD and Configure RAID in the HII**

• Enable the VMD in the BIOS HII menu for the NVMe drives connected to the system behind VMD.

(The following screenshot is from Intel server S2600WF platform BIOS. Different system BIOS may have different HII setup menu. Please contact your OEM vendor if configuration support is needed.)

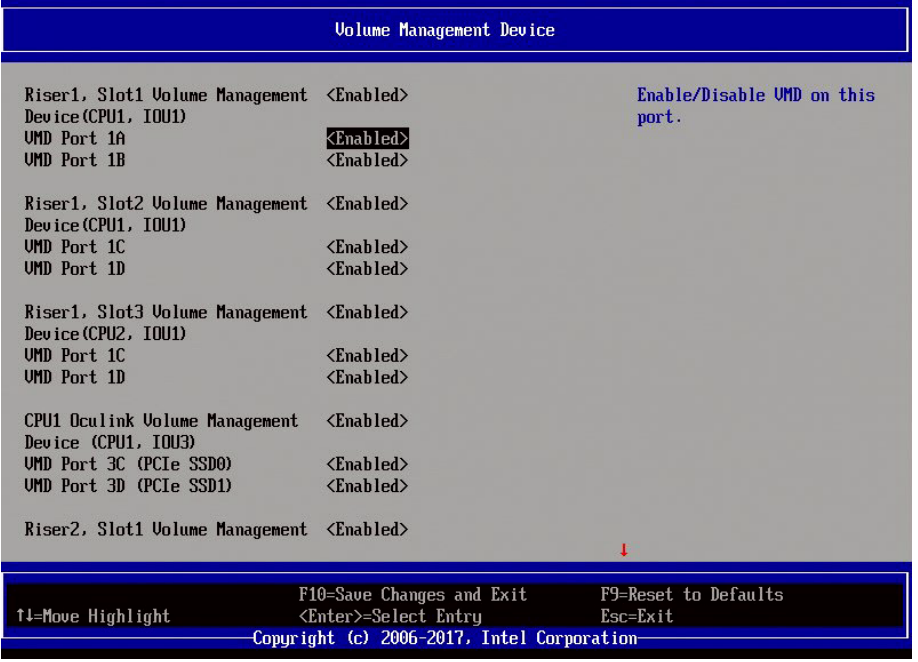

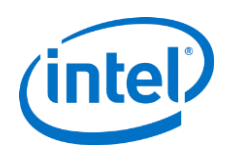

• VROC RAID volume can be created in the HII. The Ubuntu installer can recognize the RAID volume as the installation target during the installation. VROC activation KEY will be needed to create the VROC RAID volume.

(This step is optional if Ubuntu is installed to the passthrough drive behind VMD.)

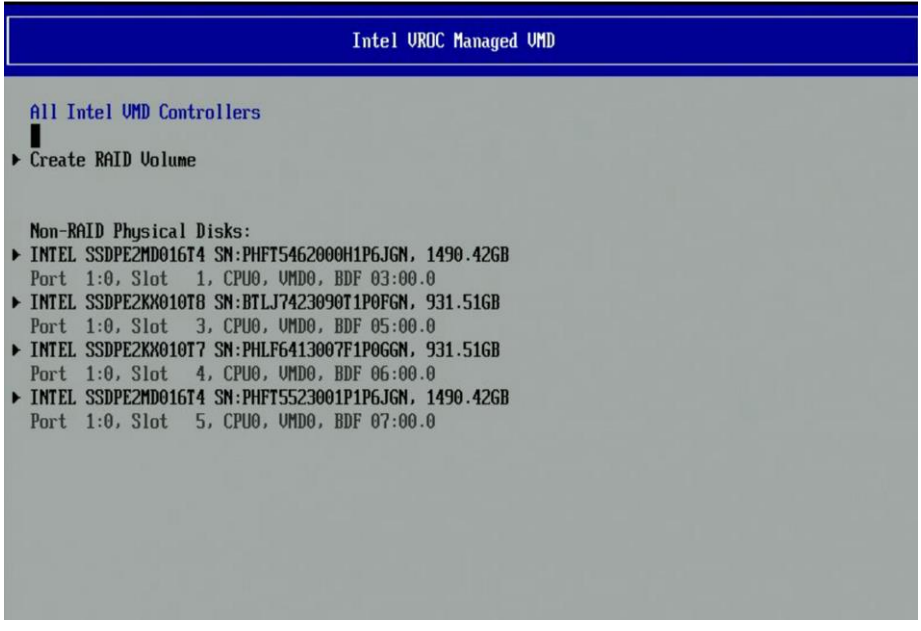

• Boot to Ubuntu installer in the "GRUB" and start to install Ubuntu

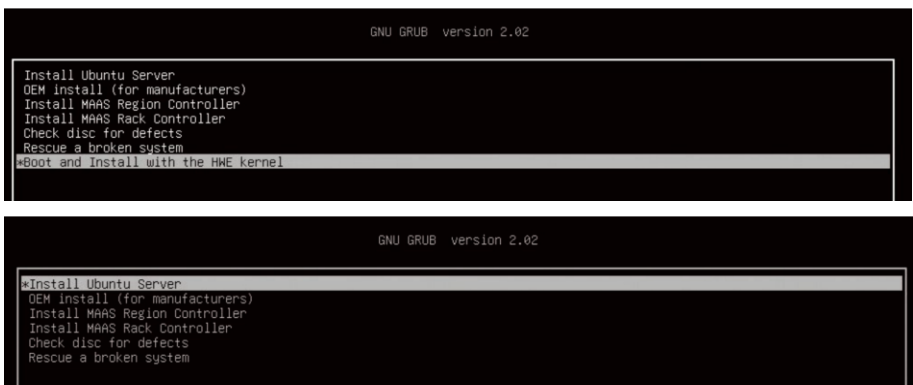

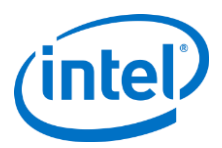

• Select "YES" to activate RAID device in the pop-out window during installation. Afterward, RAID volume device can be selected as installation target.

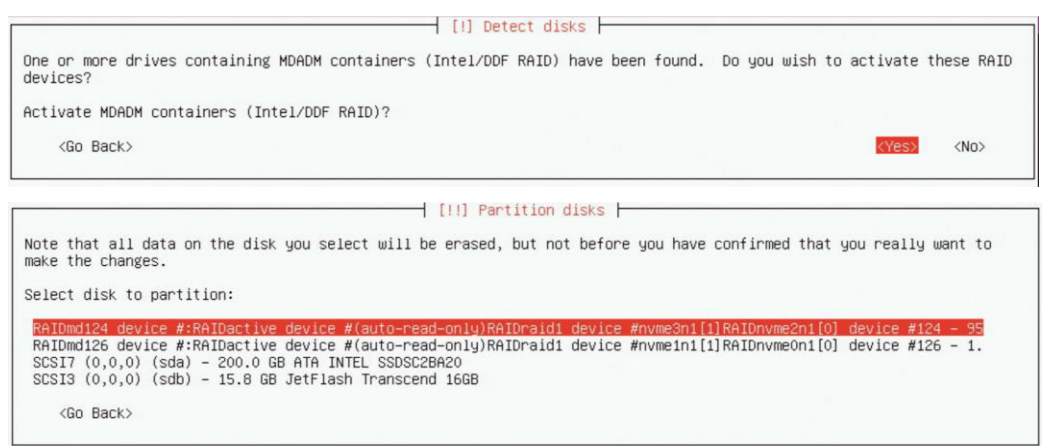

• Follow the installer process to complete the installation and press "Continue" to reboot the system.

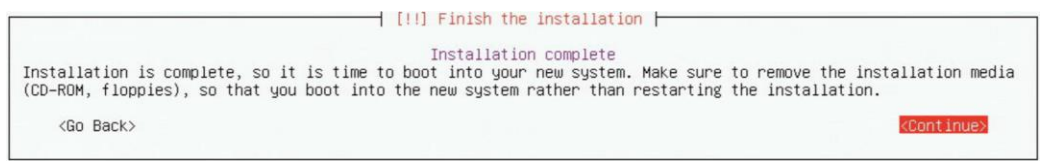

#### $2.2.1$ **Update ledmon**

• Install ledmon tool for LED management from the Ubuntu repository

*#sudo apt install ledmon*

*#sudo ledmon - -version (check the ledmon installation)*

- *Note:* Ubuntu offers ledmon from two repositories: bionic universe (ledmon 0.79) and bionic-updates universe (ledmon 0.90), we recommend higher version. Bionic-updates universe should be enabled (by default it is).
- Ledmon is not lauched by default when system reboot. The steps following help user to manual create and Setup systemd service for ledmon.
	- Create the file "/etc/systemd/system/ledmon.service"

*#sudo vi /etc/systemd/system/ledmon.service (input the content following)*

*[Unit] Description=Enclosure LED Utilities [Service] ExecStart=/usr/sbin/ledmon Type=forking [Install] WantedBy=multi-user.target*

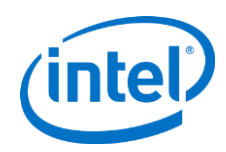

• Start ledmon as systemd service

*#sudo systemctl start ledmon.service*

• Check ledmon service status

*#sudo systemctl status ledmon.service*

• Enable ledmon service for automatically loading service in next system boot

*#sudo systemctl enable ledmon.service*

• The inbox ledmon version in Ubuntu 18.04.3 and 18.04.4 LTS server repositories is not up-to-date. Known issues could be found in the Ubuntu launchpad listed in the Chapter 3. It is optional but recommended to upgrade ledmon version from the github.

*#git clon[e https://github.com/intel/ledmon.git](https://github.com/intel/ledmon.git)*

The build tool and dependency packages may need to install from the Ubuntu repository (git, gcc, make, sg3-utils-udev, libsgutils2-dev, libudev-dev. Follow the README <https://github.com/intel/ledmon/blob/master/README.md> in the github for the detail configuration compilation steps and required packages needed.)

*Note:* In ledmon 0.94 new dependency was added (libpci). Also please note that with option –enablesystemd, a service file will be generated (and overwritten) during installation. The major difference is that the foreground option in generated unit file, old ledmon (0.90 from repository), is not able to handle this and will fail. To avoid this possible failure, it is suggested to remove the old one before performing manual installation (apt remove ledmon) from github.

#### $2.2.2$ **Update mdadm**

Updating mdadm to align with the latest version in the upstream is not a mandatory but is recommended. The inbox mdadm version 4.0 should address most of the key open issues. If user would like to upgrade mdadm to get new features and bugfixes, it can be manually installed. Mdadm is opensource and it is still in active development, Intel cannot guarantee that the freshest version (upstream HEAD) is fully validated. Compilation steps described above have been tested on mdadm 4.1:

Install the tool and dependencies: #apt install make dpkg-dev git

The latest mdadm source code can be downloaded from kernel.org: https://git.kernel.org/pub/scm/utils/mdadm/mdadm.git/ #git clone https://git.kernel.org/pub/scm/utils/mdadm/mdadm.git/

# cd mdadm

Modify Makefile, around line 247, remove call to install-udev target: <original> install : mdadm mdmon install-man install-udev <modified> install : mdadm mdmon install-man

run make with additional parameters: #LDFLAGS=\$(dpkg-buildflags --get LDFLAGS) *#CFLAGS=\$(dpkg-buildflags --get CFLAGS)*

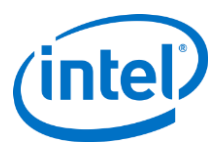

#### *#make CXFLAGS="\$CFLAGS" LDFLAGS="\$LDFLAGS" DEBIAN=yes CONFFILE=/etc/mdadm/mdadm.conf CONFFILE2=/etc/mdadm.conf*

*Install: #make install*

*Optional: #make install-systemd*

*As a last step (mandatory) initrd update is needed:*

*#update-initramfs -u*

For more detail mdadm configuration, please refer to linux user guide *[https://www.intel.com/content/www/us/en/support/articles/000030445/memory-and-storage/ssd](https://www.intel.com/content/www/us/en/support/articles/000030445/memory-and-storage/ssd-software.html?productId=122484&localeCode=us_en)[software.html?productId=122484&localeCode=us\\_en](https://www.intel.com/content/www/us/en/support/articles/000030445/memory-and-storage/ssd-software.html?productId=122484&localeCode=us_en)*

*Note:* In the scenario users who upgrade the mdadm package may find the old mdmon still present in memory. Intel recommends rebooting the system after mdadm upgrade.

§

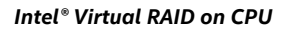

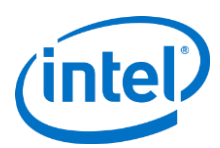

# <span id="page-9-0"></span>**3 Known Issues**

There are two known ledmon issues in Ubuntu launchpad. Please refer to the following links for further details:

<https://bugs.launchpad.net/ubuntu/+source/ledmon/+bug/1831591> <https://bugs.launchpad.net/ubuntu/+source/ledmon/+bug/1831733>

One of the mdadm auto rebuild issue #1808469035

#### **(Auto Rebuild) Recovery does not start automatically after adding prepared spare disk**

- **Description:** Recovery does not start automatically after adding prepared spare disk,to container of degraded RAID volume.
- **Workaround:** Use mdadm monitor with delay

§